# **Konfiguracja programu DQR Log do pracy w Zawodach Świętokrzyskich**

Program należy pobrać ze strony Marka SP7DQR [http://www.sp7dqr.waw.pl/index\\_pl.html](http://www.sp7dqr.waw.pl/index_pl.html) po pobraniu i rozpakowaniu należy uruchomić program.

Po uruchomieniu programu i przeczytaniu regulaminu zawodów należy go skonfigurować.

Aby to uczynić w menu Konfiguracja wybieramy opcje Dane Operatora:

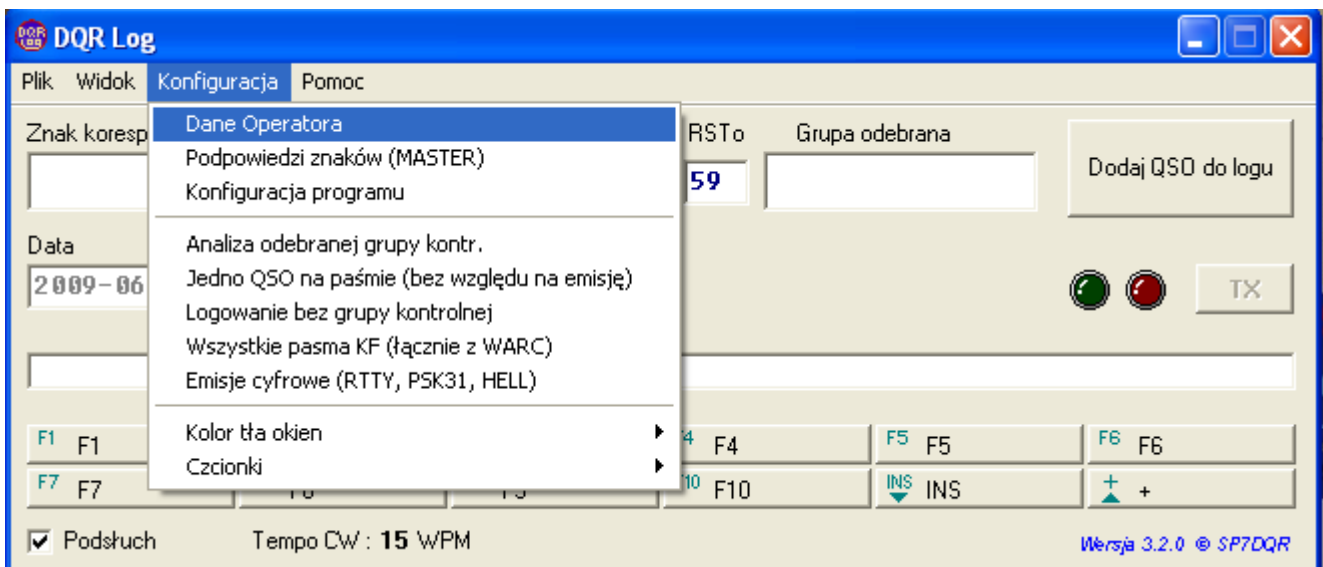

Na ekranie Dane Operatora wpisujemy swoje dane odpowiednio jak na przykładzie:

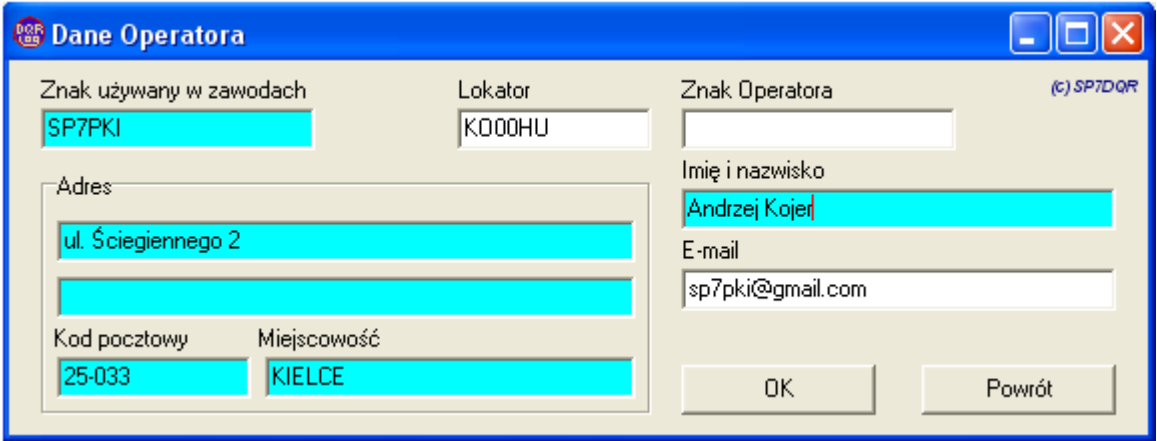

Proszę zwrócić uwagę na to, aby wypełnić wszystkie niezbędne dane. Po wpisaniu wszystkich informacji zatwierdzamy je przyciskiem OK.

## **Kolejnym krokiem jest konfiguracja nadawanych grup kontrolnych.**

W Zawodach Świętokrzyskich nadawane grupy kontrolne są informacjami stałymi dla stacji członków świętokrzyskiego oddziału terenowego, które nie będą się zmieniać.

## **Konfiguracja dla stacji – Świętokrzyskiego Oddziału Terenowego:**

Członkowie Świętokrzyskiego Oddziału Terenowego nadają jako grupę kontrolna RS(T) + OT + skrót powiatu. Oczywiście zamiast przykładowej każdy członek Świętokrzyskiego Oddziału Terenowego wpisuje swój znak i skrót do swojego powiatu zamiast przykładowego. Proszę **nie zaznaczać pola** Zwiększ automatycznie.

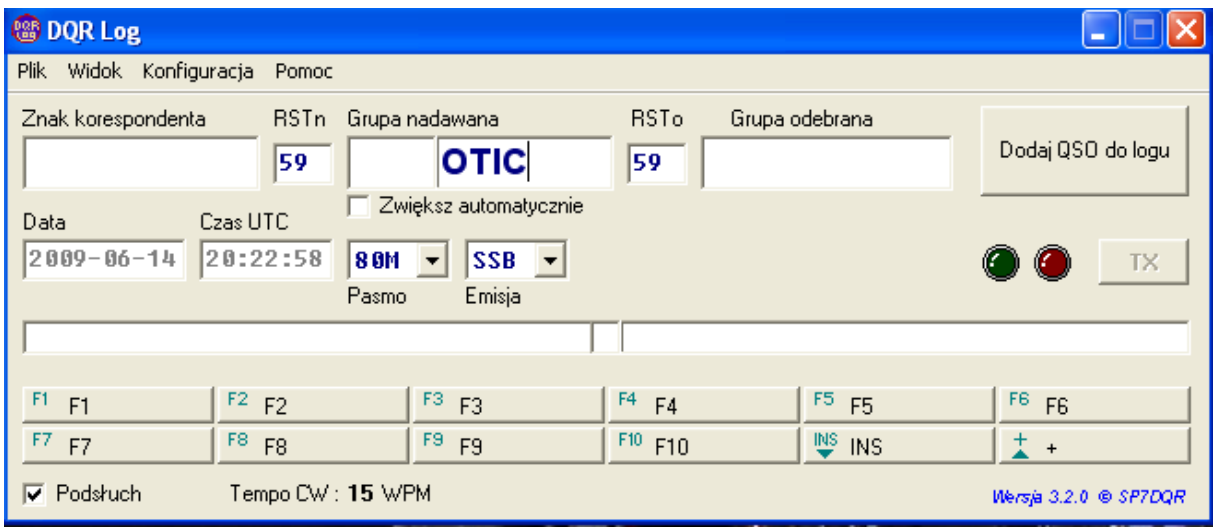

### **Konfiguracja dla pozostałych stacji:**

Pozostałe stacje nadają: RS(T) + nr QSO + skrót powiatu.

Proszę **zaznaczyć pole** Zwiększ automatycznie ponieważ stacje z poza świętokrzyskiego oddziału terenowego podają  $\overline{RS(T)}$  + nr QSO (narastająco) + skrót powiatu.

Tak więc dla pozostałych stacji konfiguracja będzie podobna do tej z poniższej ilustracji.

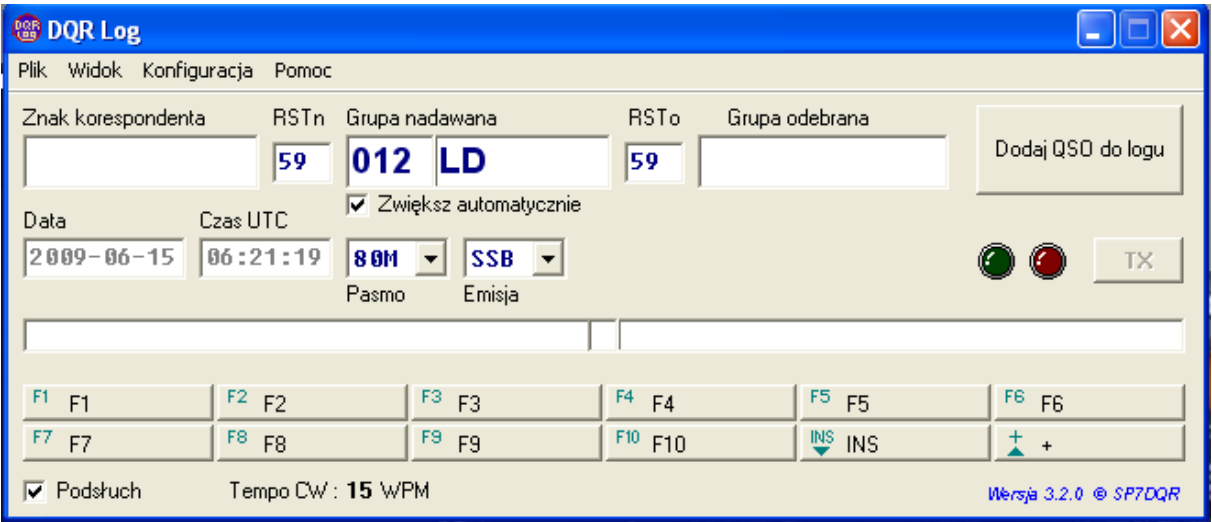

### **Wpisywanie odebranego znaku i grupy kontrolnej.**

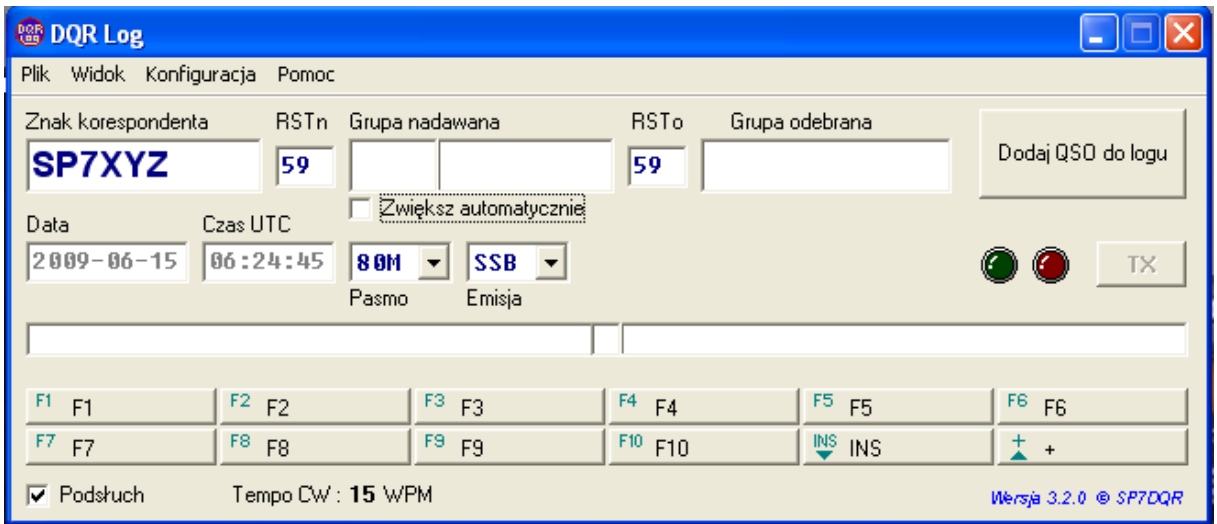

W oknie Znak korespondenta wpisujemy odebrany znak.

Następnie w oknie Grupa odebrana należy wpisać odebrany nr QSO + skrót powiatu bez spacji.

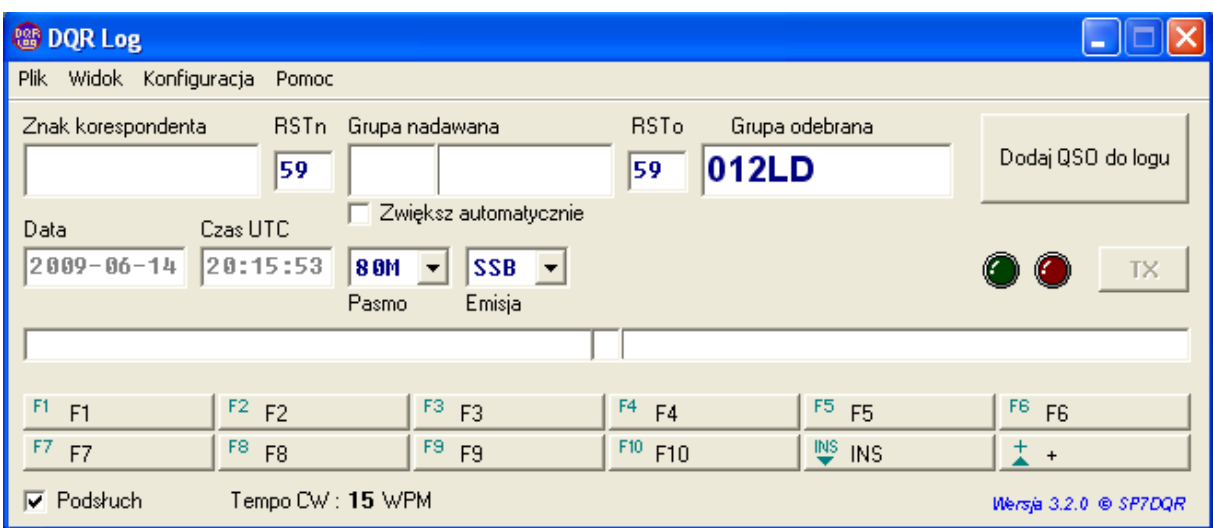

Pozostałe informacje dotyczące konfiguracji programu są szczegółowo opisane w pliku pomocy.

W pliku pomocy jest szczegółowo opisane, jak skonfigurować program do współpracy z transceiverem, jak zdefiniować bufory pamięci (przydatne zwłaszcza przy pracy CW), podpowiada listę zalogowanych znaków itd.

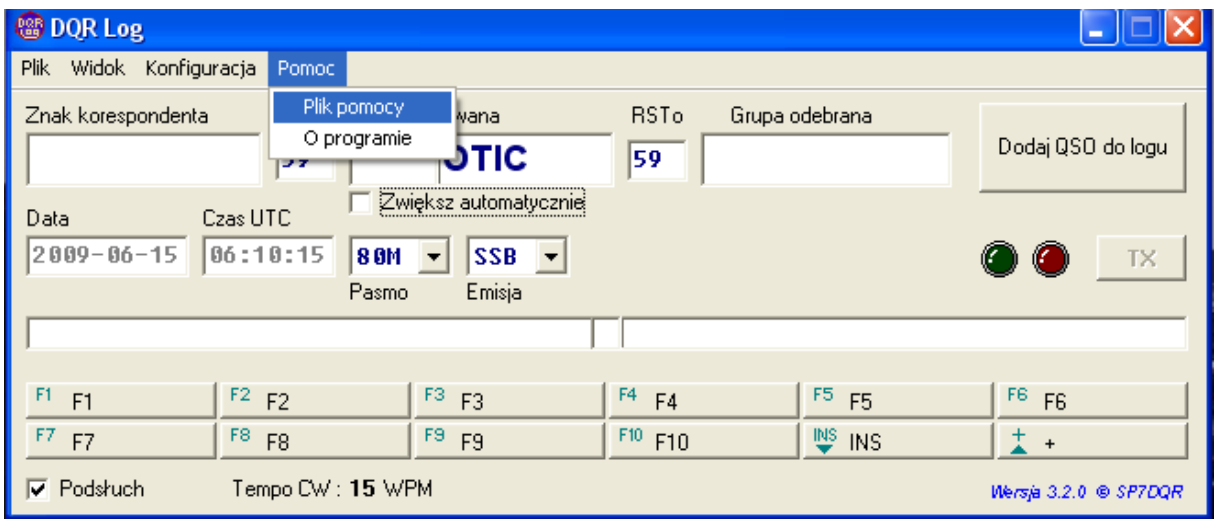

Po zawodach zalogowane łączności zapisywane są w katalogu, w którym został umieszczony program. Po zawodach należy wygenerować plik Cabrillo, który należy wysłać do Komisji Zawodów. Aby wygenerować taki plik z menu Plik wybieramy pozycje Eksportuj log, a następnie opcje do pliku Cabrillo.

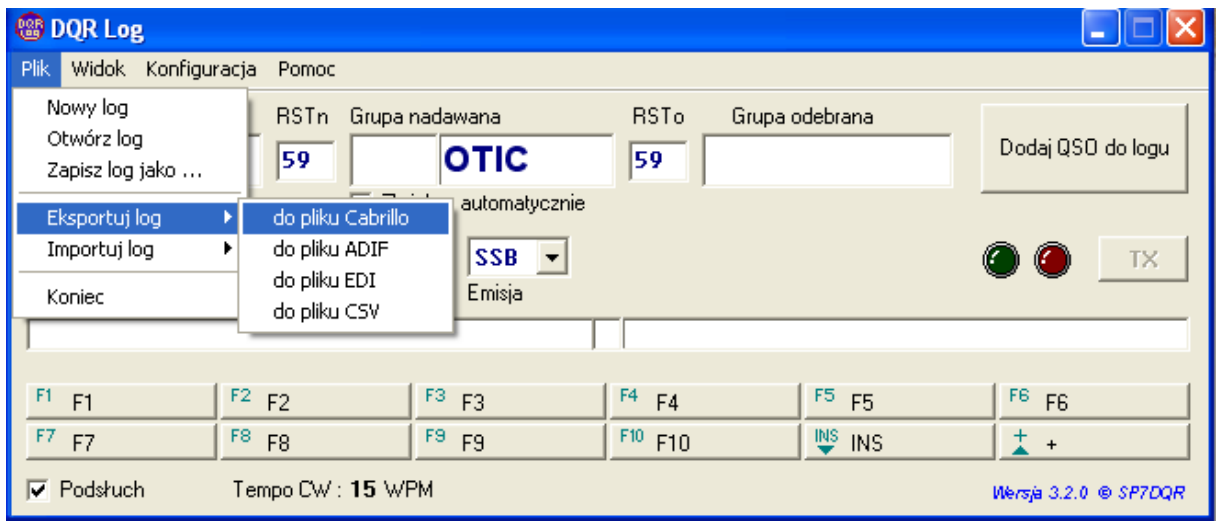

Po wybraniu powyższej opcji pojawi się ekran Nagłówek pliku Cabrillo.

W tym oknie uzupełniamy dane wpisując nazwę zawodów i kategorię. Prosimy o posługiwanie się nazwami z regulaminu:

- A stacje indywidualne i klubowe Mixed
- B stacje indywidualne i klubowe CW
- C stacje indywidualne i klubowe SSB
- D stacje SWL (klasyfikacja łączna CW/SSB)

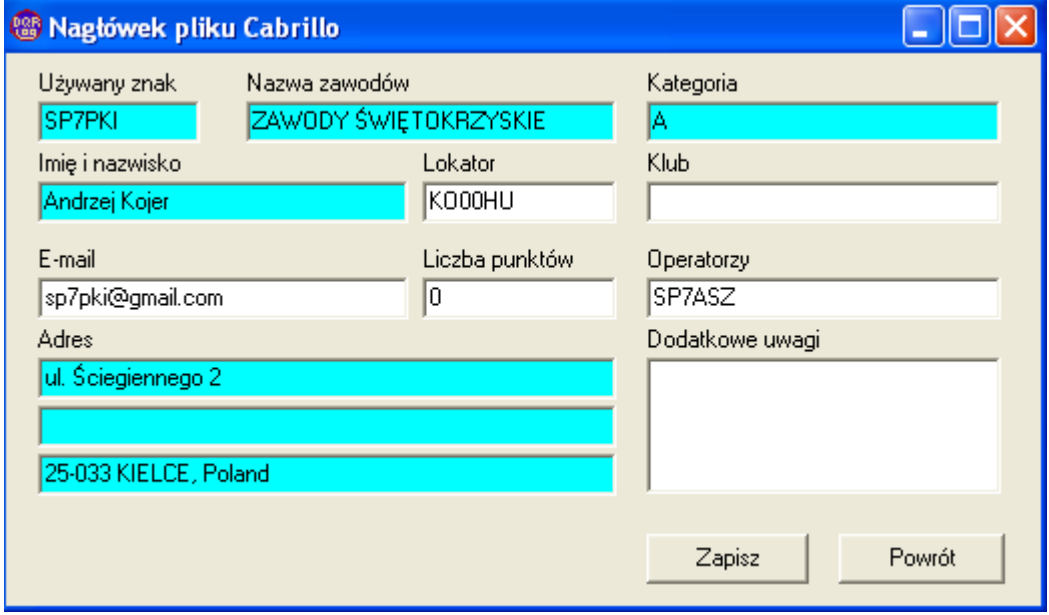

Po wypełnieniu opisanego powyżej ekranu zapisujemy plik Cabrillo, używając przycisku Zapisz.

Zapisujemy plik w wybranym katalogu np. w Moje Dokumenty. Plik będzie miał nazwę znak.cbr, np. sp7pki.cbr.

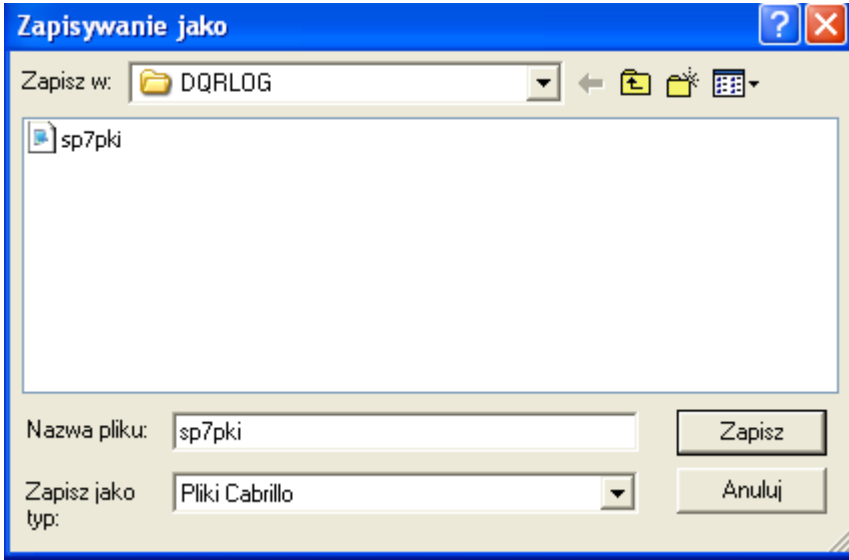

Prosimy, aby przed wysyłką dokładnie sprawdzić log przy pomocy dowolnego edytora tekstu (np. Notatnika).

#### *Przykład logu Cabrillo dla stacji SP7KI*

```
START-OF-LOG: 2.0 
CONTEST: ZAWODY ŚWIĘTOKRZYSKIE 
CALLSIGN: SP7PKI
CATEGORY: A 
ARRL-SECTION: 
CLAIMED-SCORE: 
QTC: 3500 PH 2009-04-19 05:15 REFLEKTOMETR 
QTC: 3500 CW 2009-04-19 05:45 BALUN 
CLUB : 
NAME: ANDRZEJ KOJER 
ADDRESS: ul. ks. Piotra Ściegiennego 2 ADDRES: 25-033 KIELCE, POLAND 
OPERATORS: SP7ASZ
CREATED-BY: DQR_LOG (C) SP7DQR
SOAPBOX: E-MAIL: sp7pki@qrz.pl 
QSO: 3734 PH 2009-04-19 0503 SP7PKI 59 OTIC SP7UWL/7 59 OTKI 
QSO: 3734 PH 2009-04-19 0505 SP7PKI 59 OTIC SQ6IYS 59 002ZO 
QSO: 3704 PH 2009-04-19 0510 SP7PKI 59 OTIC SN7T 59 023KU 
QSO: 3500 CW 2009-04-19 0549 SP7PKI 599 OTIC SP5CGN 599 031WZ 
QSO: 3500 CW 2009-04-19 0556 SP7PKI 599 OTIC HF84WARD 599 020EL 
QSO: 3500 CW 2009-04-19 0559 SP7PKI 599 OTIC SP2KFW 599 58CJ 
END-OF-LOG:
```
Proszę ponadto zwróć uwagę:

- czy w pozycji CALLSIGN nagłówka Cabrillo poprawnie wpisałeś swój znak wywoławczy ?
- czy w pozycji CATEGORY nagłówka Cabrillo oznaczenie Twojej grupy klasyfikacyjnej jest zgodne z regulaminem?
- czy prawidłowo zapisałeś odebrany komunikat?
- czy czas wszystkich Twoich łączności jest wg standardu UTC?
- czy numery kontrolne nadane i odebrane są prawidłowo wygenerowane?
- czy na końcu logu jest zapis: END-OF-LOG:

Tak utworzony plik należy przesłać poczta elektroniczna jako załącznik do wiadomości e-mail.

Na adres: **[zawody@qrz.pl](mailto:zawody@qrz.pl)**

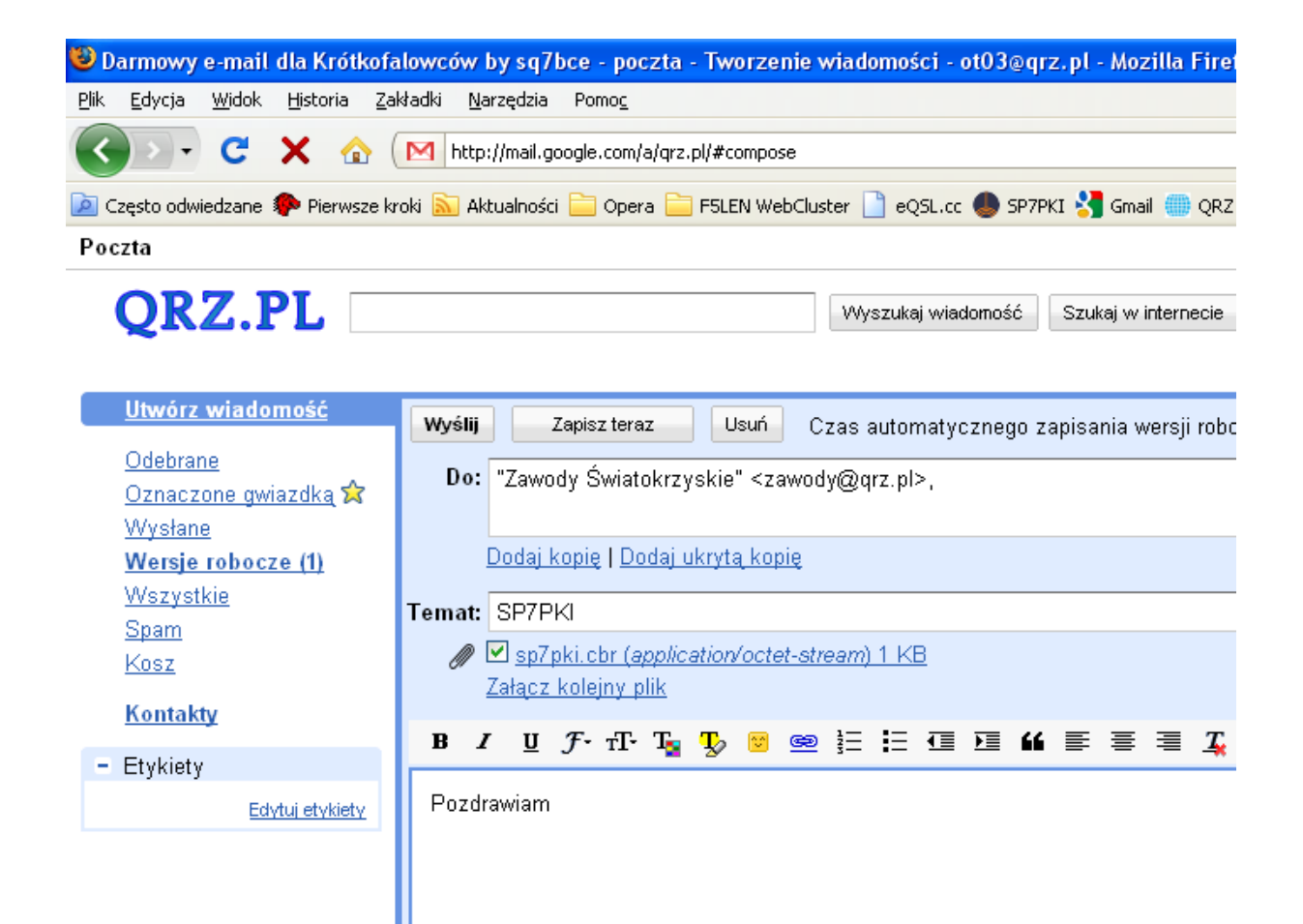